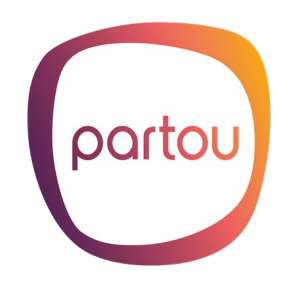

# **Gegevens controleren en aanpassen in Partou-ouderapp Konnect**

Sinds 1 januari 2021 zijn kinderopvangorganisaties volgens de geldende wet- en regelgeving verplicht om bepaalde klantgegevens vast te leggen en door te geven aan de Belastingdienst. Aan de hand van deze gegevens checkt de Belastingdienst of ouders het juiste bedrag aan kinderopvangtoeslag ontvangen. Zijn de gegevens incompleet, dan kan de Belastingdienst ervoor kiezen de kinderopvangtoeslag niet aan je uit te betalen of je gegevens extra te controleren.

Het is dan ook van belang dat de gegevens waarover wij beschikken, juist en compleet zijn. Het gaat hierbij om persoonsgegevens van je kind(eren), van de ouder die de kinderopvangtoeslag heeft aangevraagd en diens partner (indien van toepassing). Specifiek gaat het om de volgende gegevens:

- Voorletter(s) en achternaam
- Geboortedatum
- Burgerservicenummer (BSN)

In deze handleiding lees je hoe je heel gemakkelijk via Konnect je gegevens kunt controleren, aanpassen en/of aanvullen.

# **Handleiding**

Je gegevens aanpassen is alleen mogelijk in de webversie van ouderportaal Konnect:

# [partou.ouderportaal.nl.](https://partou.ouderportaal.nl/auth/login)

Via de ouderapp kom je als volgt op de juiste webpagina:

- Ga naar de tab 'Account'
- Kies voor 'Naar ouderportaal', je opent dan de webversie van Konnect
- Log in met je klantnummer (debiteurnummer) en wachtwoord
	- o Je klantnummer vind je op je contract en op je factuur
	- o Wanneer je je wachtwoord niet meer weet, kies je voor "wachtwoord vergeten"
- Ga naar 'Mijn account'
- Kies 'Administratieve gegevens'
- Je ziet dan 2 keuzes verschijnen:
	- o Mijn gegevens: om de gegevens van jezelf of je eventuele partner aan te vullen of aan te passen
	- o Mijn kind om de gegevens van je kind(eren) aan te vullen of aan te passen.

#### **1. Je eigen gegevens en die van je eventuele partner aanpassen**

- Kies in het keuzemenu 'Mijn account'
- Kies voor 'Administratieve gegevens'
- Kies voor 'Mijn gegevens'
- Vervolgens verschijnt onderstaand scherm

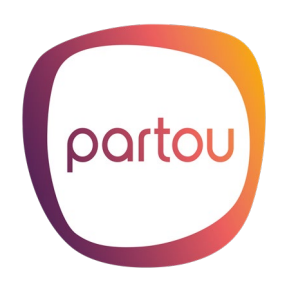

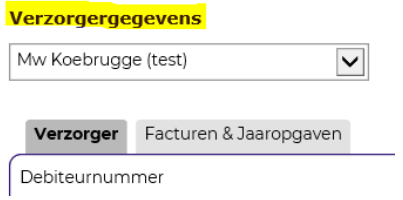

- Bij de verzorgergegevens kan je door middel van de bewerken-knop helemaal onderin je gegevens aanpassen.

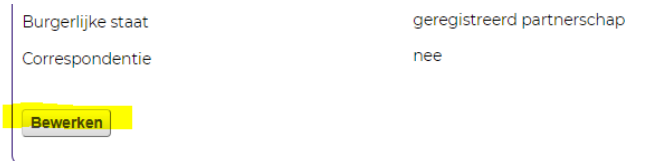

- Klik op opslaan. De gegevens worden nu opgeslagen.

### 2. **De gegevens van je kind aanpassen**

- Kies in het keuzemenu 'Administratieve gegevens' en dan 'Mijn kind'.
- Vervolgens verschijnt onderstaand scherm. Kies de naam van het kind van wie je de gegevens wilt aanvullen of aanpassen.

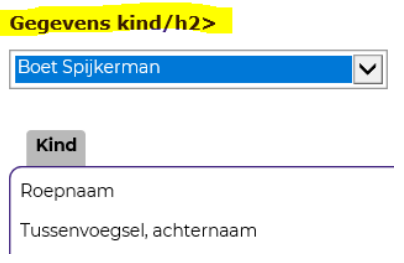

- Kies helemaal onderaan voor 'Bewerken', zodat je de gegevens kunt aanpassen.

# Bewerken

- Klik op opslaan. De gegevens worden nu opgeslagen.